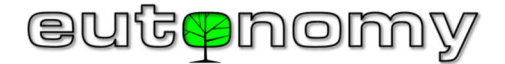

# **MANUEL D'UTILISATION Passerelle multi-protocoles euLINK**

# Version 06

La passerelle **euLINK** est une interface de communication matérielle entre le système de bâtiment intelligent et les équipements d'infrastructure, par exemple la climatisation, le chauffage, la ventilation, l'éclairage DALI, les stores, les équipements audio / vidéo, etc. Elle peut également agir comme un enregistreur de données universels, collectées à partir de capteurs, de compteurs et de compteurs de différentes grandeurs physiques. Elle fonctionne également comme un convertisseur de protocole, y compris TCP / IP  $\leftrightarrow$  RS-232 / RS-485 ou MODBUS TCP ↔ MODBUS RTU. La passerelle **euLINK** a une construction modulaire et vous pouvez acheter divers modules périphériques (par exemple, ports DALI) connectés aux ports SPI ou I<sup>2</sup>C Unité centrale. Il existe également une version euLINK **Lite** avec la moitié de la RAM (1 Go) et un processeur légèrement plus lent.

## **Données techniques**

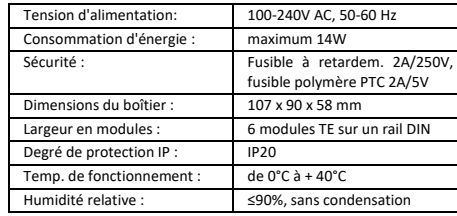

## **Plate-forme de matériel**

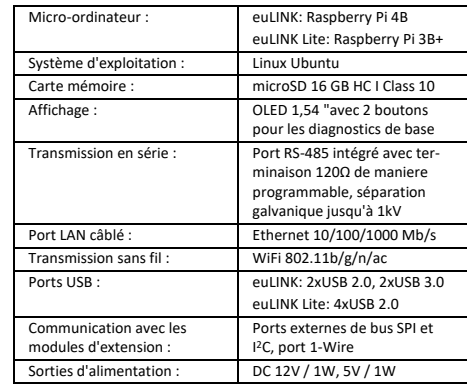

#### **Conformité aux directives de l'UE**

Référence de la directive : RED 2014/53/UE

Eutonomy certifie que cet équipement est conforme aux exigences essentielles et aux autres dispositions pertinentes des directives ci-dessus. La déclaration de conformité est publiée sur le site Internet du fabricant à l'adresse www.outonomy.com/co/

RoHS 2011/65 / UE

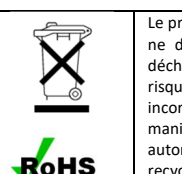

Le produit après la fin de sa durée de vie ne doit pas être jeté avec les autres déchets ménagers. Pour éviter tout risque de blessure dû à une élimination incorrecte, éliminez le produit d'une manière écologiquement rationnelle et autorisez le recyclage des matériaux recyclables.

## **Contenu de l'emballage**

L'emballage contient les éléments suivants :

- 1. Passerelle **euLINK** 2. Fiches nour borniers détachables :
- 
- Fiche d'alimentation en courant alternatif (CA) avec un espacement de 5,08 mm
- 2 prises de bus RS-485 avec un espacement de 3,5 mm 3. Fusible 2A
- 4. 2 résistances 120Ω / 0.5W
- 5. Manuel d'utilisation

Si l'un des articles manque dans l'emballage, veuillez contacter le vendeur ou envoyer un e-mail ou un numéro de téléphone au fabricant au numéro publié sur le site www.eutonomy.com.

## **Dessins des éléments du kit**

Toutes les dimensions sont exprimées en millimètres Vue de face de la passerelle :

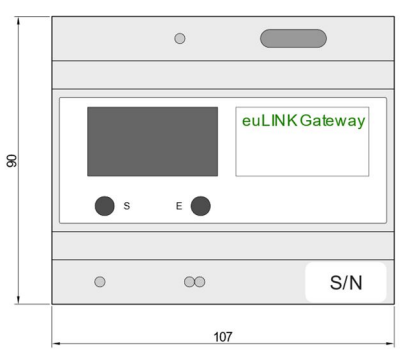

#### Vue latérale de la passerelle :

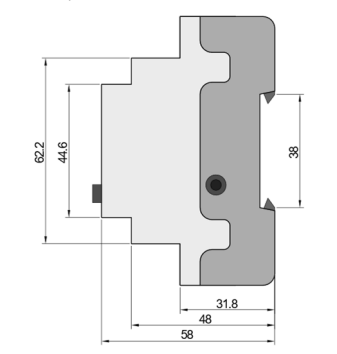

## **Concept et l'utilisation de la passerelle euLINK**

Les systèmes domotiques intelligents modernes communiquent non seulement avec leurs propres composants (capteurs et acteurs), mais aussi avec le réseau informatique LAN local, et à travers lui avec

l'Internet. Ils pourraient également communiquer avec des équipements **d'infrastructure du site** (par exemple, climatiseurs, récupérateurs, etc.), mais pour l'instant, seul un petit pourcentage de ces équipements possède des ports pour communiquer avec le réseau LAN. Les solutions utilisant la transmission en série dominent (par ex. RS-485, RS-232) ou des bus plus inhabituels (par ex. KNX, DALI) et des protocoles (par ex. MODBUS, M-BUS, LGAP). L'objectif de la passerelle **euLINK** consiste à créer un pont entre ces équipements et le contrôleur de maison intelligente (par ex. FIBARO Home Center). À cet effet, la passerelle **euLINK** a été équipé de ports pour LAN (Ethernet et WiFi) ainsi que de divers ports pour bus en série. La construction de la porte **euLINK** est modulaire, vous pouvez donc facilement étendre ses capacités d'équipement avec des ports supplémentaires. La passerelle fonctionne sous le contrôle du système d'exploitation Linux Debian, qui donne accès à un nombre illimité de bibliothèques de programmation. Cela garantit la facilité de mise en œuvre de nouveaux protocoles de communication à côté des nombreux protocoles déjà intégrés dans la passerelle (comme MODBUS, DALI, TCP Raw, Serial Raw). La tâche de l'installateur consiste à connecter physiquement le périphérique d'infrastructure à la passerelle **euLINK**, en sélectionnant le modèle approprié pour cet équipement dans la liste et en entrant plusieurs paramètres spécifiques (par exemple l'adresse de l'équipement sur le bus, la vitesse de transmission. etc.). Après avoir vérifié la connectivité avec les équipements, la passerelle **euLINK** apporte leur représentation uniforme à la configuration du contrôleur de maison intelligente, permettant une connectivité bidirectionnelle entre le contrôleur et les périphériques d'infrastructure.

## **Remarques et mises en garde**

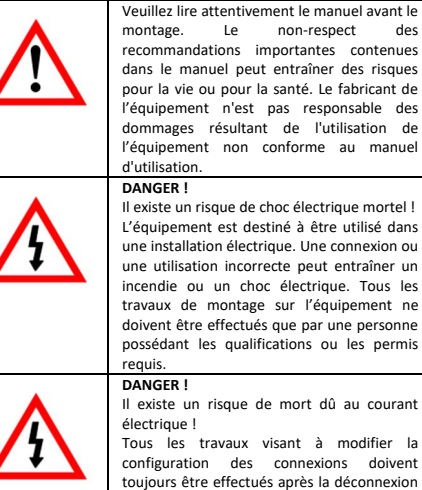

recommandations importantes contenues dans le manuel peut entraîner des risques pour la vie ou pour la santé. Le fabricant de l'équipement n'est pas responsable des dommages résultant de l'utilisation de l'équipement non conforme au manuel d'utilisation. **DANGER !**

Il existe un risque de choc électrique mortel ! L'équipement est destiné à être utilisé dans une installation électrique. Une connexion ou une utilisation incorrecte peut entraîner un incendie ou un choc électrique. Tous les travaux de montage sur l'équipement ne doivent être effectués que par une personne possédant les qualifications ou les permis

Il existe un risque de mort dû au courant électrique ! Tous les travaux visant à modifier la configuration des connexions doivent

toujours être effectués après la déconnexion de la tension secteur à l'aide du sectionneur ou du fusible d'installation situé dans le circuit d'alimentation.

L'équipement est destiné à une utilisation en intérieur (classe de protection IP20).

#### **Lieu de fonctionnement de la passerelle euLINK**

L'équipement peut être installé dans n'importe quel boîtier de distribution électrique équipé d'un rail DIN TH35. Si possible, choisissez un endroit dans le tableau avec un débit d'air minimum à travers les ouvertures de ventilation dans le boîtier de la passerelle **euLINK**, car même un simple refroidissement ralentit le processus de vieillissement des composants électroniques, offrant de nombreuses années de fonctionnement sans problème.

Si vous utilisez la transmission radio pour vous connecter au réseau local (par exemple, le WiFi intégré), n'oubliez pas que le boîtier métallique de l'équipement peut entraver efficacement la propagation des ondes radio. Une antenne WiFi externe ne peut pas être connectée a la passerelle **euLINK**.

## **Installation de la passerelle euLINK et de ses modules périphériques**

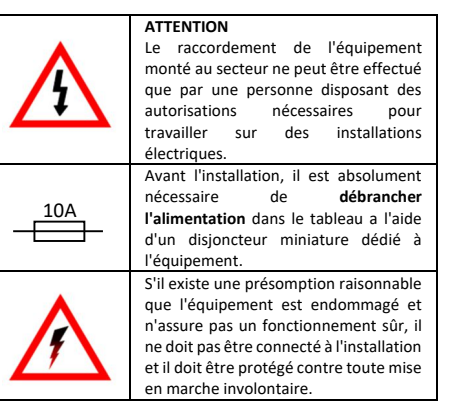

Emplacement de montage optimal de la passerelle **euLINK** et les modules périphériques sur un rail DIN doivent être trouvés avant de claquer le support de rail inférieur, car après le claquement, il sera difficile de déplacer la passerelle. Les modules périphériques (par exemple port DALI, module de sortie relais, etc.) sont connectés à la passerelle **euLINK** a l'aide du câble multi-ruban fourni avec le module avec des connecteurs Micro-MaTch. La longueur de la bande ne dépasse pas 30 cm, le module périphérique doit donc être à proximité immédiate de la passerelle (de chaque côté).

Tous les bus pour la communication avec les équipements d'infrastructure sont séparés galvaniquement du micro-ordinateur de la passerelle **euLINK** et de son alimentation. Au stade de la première activation de la passerelle, ils n'ont même pas besoin d'être connectés, il suffit de fournir une tension du réseau AC à l'entrée d'alimentation, en se souvenant de la protection contre les surintensités du circuit.

## **Prise en charge de l'affichage OLED intégré**

Le panneau avant de la passerelle a un écran OLED avec deux boutons. L'écran affiche le menu de diagnostic et les boutons sont utilisés pour une navigation simple dans le menu. Il faut environ 30 secondes à partir du moment où l'alimentation est appliquée avant que les lectures n'apparaissent à l'écran. Les fonctions des boutons peuvent changer et le fonctionnement actuel des boutons est expliqué par le texte sur l'écran directement au-dessus du bouton. Le plus souvent, le bouton gauche est utilisé pour faire défiler les éléments du menu (en boucle), et le droit pour confirmer l'option sélectionnée. L'écran peut lire l'adresse IP de la passerelle, le numéro de série et la version du logiciel, vous pouvez mettre la passerelle à jour, ouvrir la connexion de diagnostic SSH, exécuter l'accès WiFi, réinitialiser la configuration réseau, redémarrer la passerelle et même supprimer toutes les données de celle-ci et restaurer sa configuration d'origine.

## **Connexion de la passerelle EuLINK au réseau LAN et à l'Internet**

La connexion au réseau local LAN est nécessaire pour que la passerelle **euLINK** puisse communiquer avec le contrôleur de maison intelligente. La connexion filaire et sans fil de la passerelle au LAN est possible. Cependant, une connexion filaire est recommandée en raison de sa stabilité et de sa résistance élevée aux interférences. Pour une connexion filaire, vous pouvez utiliser un câble LAN de catégorie 5e ou supérieure avec des bornes RJ-45.

Par défaut, la passerelle est configurée pour obtenir une adresse IP d'un serveur DHCP via une connexion par câble. L'adresse IP attribuée peut être lue à partir de l'écran OLED dans le menu "**Network status**". L'adresse IP lue doit être saisie dans un navigateur sur un ordinateur connecté au même réseau LAN pour démarrer l'assistant de configuration. Par défaut, les informations d'identification de connexion sont les suivantes :

#### login : *admin* mot de passe : *admin*

Avant de vous connecter, vous pouvez également choisir la langue dans laquelle la passerelle communiquera avec l'utilisateur. L'assistant vérifie les mises à jour et vous permet de modifier la configuration des connexions au réseau. Par exemple, vous pouvez définir une adresse IP fixe ou analyser les réseaux WiFi disponibles, sélectionner le réseau de destination et entrer son mot de passe. Après avoir accepté cette étape, la passerelle sera redémarrée puis se connectera au réseau en utilisant les nouveaux paramètres.

S'il n'y a aucun périphérique attribuant des adresses IP dans le réseau local ou si la passerelle doit être connectée uniquement sans fil, sélectionnez "**WiFi wizard**". Une fois approuvé, un point d'accès WiFi temporaire sera lancé et ses données (nom SSID, adresse IP, mot de passe) apparaîtront sur l'écran OLED. Après avoir connecté l'ordinateur à ce réseau Wi-Fi temporaire, son adresse IP (lue sur l'écran OLED) doit être entrée dans le navigateur pour accéder à l'assistant décrit ci-dessus et il faut entrer les paramètres du réseau cible, après quoi l'équipement redémarrera.

La passerelle ne nécessite pas de connectivité Internet pour un fonctionnement normal, mais uniquement pour télécharger des modèles d'équipements et des mises à jour du logiciel, ou pour des diagnostics à distance par le service du fabricant en cas de panne de l'équipement. La passerelle **euLINK** peut établir une connexion de diagnostic SSH avec le serveur du fabricant uniquement à la demande de son propriétaire, émise à partir de l'écran OLED ou de la page d'administration de la passerelle (dans le menu "**Aide**"). La connexion SSH est cryptée et peut être fermée par le propriétaire de la passerelle **euLINK** à tout moment. Cela garantit le plus haut niveau de sécurité et le respect de la vie privée de l'utilisateur de la passerelle.

#### **Configuration de base de la passerelle euLINK**

Après avoir terminé la configuration du réseau, l'assistant vous demandera de nommer la passerelle, de sélectionner le niveau de détail du log et le nom et l'adresse e-mail de l'administrateur. Ensuite, l'assistant demandera des données d'accès (adresse IP, identifiant et mot de passe) au contrôleur principal de la maison intelligente. L'assistant peut faciliter la tâche en recherchant des contrôleurs qui fonctionnent et leurs adresses dans le réseau LAN. De plus, la passerelle **euLINK** est capable de trouver le contrôleur plus tard si son adresse dans le réseau LAN change un jour. La configuration du contrôleur à l'étape de l'assistant peut être ignorée et y revenir ultérieurement. À la fin du travail de l'assistant, vous devrez fournir des paramètres pour le port en série RS-485 intégré (vitesse, parité et nombre de bits de données et d'arrêt).

Il est intéressant de commencer à construire le système en créant plusieurs sections dans le menu "Pièces"(par ex. Rez-de-chaussée, Etage, Jardin) et chambres individuelles (par ex. Séjour, Cuisine, Garage) dans chaque section. Une liste de sections et de pièces peut également être téléchargée à partir du contrôleur de maison intelligente, si l'accès à celui-ci a déjà été configuré.

Ensuite, dans le menu "Configuration", vous pouvez modifier ou ajouter de nouveaux bus de communication (par ex. DALI). Des bus supplémentaires peuvent également être implémentés en se connectant aux ports USB de la passerelle **euLINK** divers convertisseurs (par ex. USB  $\leftrightarrow$  RS-485 ou USB  $\leftrightarrow$  RS-232). S'ils sont compatibles avec le système Linux, la passerelle doit les reconnaître et leur permettre d'être nommés et configurés.

Vous pouvez faire une copie de la configuration à tout moment localement et dans le cloud. Des copies sont également effectuées automatiquement avec les modifications majeures et avant la mise à jour du logiciel. Une protection supplémentaire est un lecteur USB avec une carte microSD, sur laquelle la carte mémoire principale est clonée chaque jour.

#### **Connexion de la passerelle aux bus de communication**

La connexion physique de la passerelle **euLINK** nécessite le respect de sa topologie, de l'adressage et d'autres paramètres spécifiques (par exemple, le débit de transmission, l'utilisation de terminaisons ou de l'alimentation du bus) pour chaque bus. Par exemple **pour le bus RS-485** l'installateur doit :

- Configurez les mêmes paramètres (vitesse, parité, nombre de bits) dans tous les équipements sur le bus
- Allumez les terminaisons 120Ω sur le premier et le dernier périphérique de bus (si l'un des périphériques extrêmes est la passerelle) **euLINK**, la terminaison s'allume dans le menu RS-485)
- Conservez l'affectation des câbles aux broches A et B des ports
- Assurez-vous qu'il y ait moins de 32 équipements sur le bus
- Attribuez aux équipements des adresses uniques comprises entre 1 et 247.

 Assurez-vous que la longueur du bus ne dépasse pas 1200 m S'il n'est pas possible de donner des paramètres communs à tous les équipements ou si vous avez peur de dépasser la longueur autorisée, vous pouvez diviser le bus en plusieurs plus petits segments sur lesquels il sera possible de maintenir la rigueur décrite. Jusqu'à 5 bus de ce type peuvent être connectés à la passerelle **euLINK** à l'aide des convertisseurs USB ↔ RS-485. Il est recommandé de ne pas connecter plus de 2 bus RS-485 à la passerelle euLINK **Lite**. En cas du **bus DALI** l'installateur doit :

- Assurer l'alimentation du bus (16V, 250mA)
- Donner aux luminaires DALI des adresses uniques comprises entre 0 et 63
- S'assurer que la longueur du bus ne dépasse pas 300 m

Si le nombre d'équipements d'éclairage dépasse 64, vous pouvez diviser le bus en plusieurs plus petits segments. Jusqu'à 4 modules périphériques DALI peuvent être connectés simultanément a la passerelle **euLINK**. Il est recommandé de ne pas connecter plus de 2 ports périphériques DALI à la passerelle euLINK **Lite**.

Sur les pages web www.eutonomy.com le fabricant publie des descriptions utiles des bus populaires ainsi que des liens vers de nombreux documents sources.

Vous trouverez ci-joint les schémas de connexion de la passerelle **euLINK** pour échantillonner des bus (en série RS-485 avec protocole **Modbus RTU** et **DALI**).

## **Sélection et configuration des équipements d'infrastructure**

Les périphériques connectés à des bus individuels sont ajoutés au système dans le menu "**Equipements**". Après avoir donné le nom et attribué l'équipement à une pièce spécifique, la catégorie, le fabricant et le modèle de l'équipement sont sélectionnés dans la liste. La sélection d'un équipement affiche un modèle de ses paramètres avec une indication des paramètres par défaut qui peuvent être acceptés ou modifiés. Après avoir déterminé les paramètres de communication, la passerelle **euLINK** indique lesquels des bus disponibles ont des paramètres compatibles avec ceux requis par l'équipement. Si le bus nécessite un adressage manuel, vous pouvez saisir l'adresse de l'équipement (par ex. ID esclave Modbus). Une fois la configuration de l'équipement confirmée par les tests, vous pouvez autoriser la passerelle à créer un équivalent d'équipement dans le contrôleur de maison intelligente. Désormais, le périphérique d'infrastructure sera disponible pour les applications d'utilisateur et des scènes définies sur le contrôleur de maison intelligente.

### **Ajout de nouveaux périphériques d'infrastructure à la liste**

Si le périphérique d'infrastructure ne figure pas dans la liste intégrée, le modèle de périphérique correspondant peut être téléchargé à partir de la base de données en ligne **euCLOUD** ou bien vous pouvez le créer vous-même. L'éditeur de modèle de périphérique intégré à la passerelle remplit ces deux tâches. La création de votre propre modèle nécessite une certaine maîtrise et un accès à la documentation du fabricant de l'équipement d'infrastructure (par exemple à la carte du registre Modbus du nouveau climatiseur). Un manuel complet de service de l'éditeur de modèles peut être téléchargé sur le site Web du fabricant www.eutonomy.com. L'éditeur est très intuitif et contient un certain nombre de conseils et d'installations pour diverses technologies de communication. Le modèle créé et testé peut être utilisé selon vos besoins et également partagé dans la base de données **euCLOUD** en devenant un participant à de précieux programmes de motivation.

#### **Service**

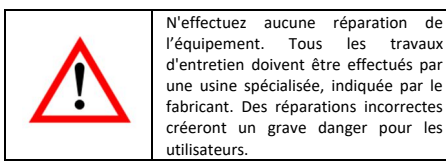

En cas de comportement incorrect de l'équipement, veuillez informer le fabricant de l'incident - soit par le biais d'un vendeur agréé, soit directement en utilisant des adresses e-mail ou des numéros de téléphone publiés sur le site **www.eutonomy.com**. En plus de la description de l'irrégularité observée, veuillez fournir le numéro de série du portail **euLINK** et le type de tout module périphérique connecté à la passerelle.

Le numéro de série peut être de l'autocollant qui se trouve sur le boîtier de la passerelle et du "**Info équipements**" sur l'écran OLED. Le numéro de série a la valeur d'adresse MAC du port Ethernet du microordinateur passerelle **euLINK**, de sorte qu'il peut également être lu via le réseau local LAN.

Le service après-vente du fabricant mettra tout en œuvre pour résoudre le problème ou envoyer l'équipement pour une réparation sous garantie ou post-garantie.

## **Conditions de garantie**

## DISPOSITIONS GÉNÉRALES

1. L'appareil est couvert par une garantie de qualité aux termes de cette déclaration de garantie.

2. Le Garant de qualité de l'appareil est Eutonomy Sp. z o.o. Sp. Komandytowa basée à Łódź (adresse : ul. Piotrkowska 121/3a; 90-430 Łódź, Pologne) inscrit au Registre des entrepreneurs du Registre du Tribunal National tenu par le Tribunal de District de Łódź-Śródmieście à Łódź, XX Département Commercial du Registre du Tribunal National sous le numéro: 0000614778, Tax ID: PL7252129926.

3. La garantie est valable pour une période de 12 mois à compter de la date de vente du dispositif et est valable sur le territoire de l'Union Européenne et les pays de l'AELE.

4. La garantie pour les produits vendus n'exclut pas, ne limite ou ne suspend pas les droits du Client résultant de défauts de l'objet vendu.

#### OBLIGATIONS DU GARANT

5. Pendant la période de garantie, le Garant est responsable du dysfonctionnement de l'équipement résultant de défauts physiques dans l'Appareil, qui se sont produits pendant la période de garantie. 6. La responsabilité du Garant pendant la période de garantie comprend l'obligation de supprimer les défauts divulgués (réparations) ou de fournir un Appareil sans défaut (remplacement) à la discrétion du Garant. En cas d'impossibilité d'effectuer des réparations, le Garant se réserve le droit de remplacer l'Appareil par un neuf ou reconditionné avec les paramètres du nouveau.

7. En cas d'impossibilité de réparation et de remplacement par le même type d'Appareil, le Garant peut remplacer l'Appareil par un autre aux paramètres techniques identiques ou meilleurs.

8. Le Garant ne remboursera pas le prix payé pour l'Appareil.

### DEPOSITION ET EXAMEN DE RECLAMATION

9. Les plaintes doivent être faites par téléphone ou par courrier électronique. Nous vous encourageons à utiliser l'aide technique par téléphone ou en ligne fournies par le Garant avant de faire une demande de garantie.

10. La base de déposition d'une plainte est la preuve de l'achat de l'Annareil

11. Après avoir fait une déposition par téléphone ou par courrier électronique, le Client sera informé du numéro attribué à la déposition. 12. Si une plainte est correctement déposée, le Garant contactera le Client pour déterminer la manière dont l'appareil sera livré au service. 13. L'Appareil objet de la réclamation doit être mis à disposition par le Client, avec l'équipement complet et la preuve d'achat. 14. Dans le cas d'une réclamation injustifiée, les frais de livraison et de récupération de l'appareil chez le Garant sont à la charge du Client. 15. Le Garant peut refuser d'accepter une plainte si: a. Il y a constatation de connexion incorrecte de l'Appareil ou de son usage non conforme à ce qui est prévu ou au manuel d'instructions; b. Le client met à disposition un Appareil incomplet; c. Il y a constatation de la cause de défaillance autre qu'un défaut matériel ou de fabrication; d. Aucune preuve d'achat.

#### RÉPARATION DE GARANTIE

16. Sous réserve de la clause 6, les défauts divulgués dans la période de garantie seront supprimés dans les 30 jours ouvrables suivant la date de livraison de l'Appareil au Garant. Dans des cas particuliers, tels que le manque de pièces de rechange ou d'autres obstacles techniques, la période de réparation de la garantie peut être prolongée, ce dont le Garant informera le Client. La période de garantie est prolongée de la durée pendant laquelle le Client n'a pas pu utiliser l'Appareil en raison d'un défaut.

#### EXCLUSION DE GARANTIE

17. La responsabilité du Garant au titre de la garantie accordée est limitée aux obligations énoncées dans le présent document de garantie. Le Garant n'est pas responsable des dommages matériels causés par un Appareil défectueux. Le Garant ne sera pas responsable des dommages indirects, accessoires, spéciaux, consécutifs ou moraux, ou pour tout autre dommage, y compris, les pertes de profits, économies, données, la perte des avantages, les réclamations de tiers et tout dommage de biens ou personnel résultant de l'utilisation de l'Appareil couvert par la garantie.

18. La garantie de qualité ne couvre pas l'usure normale des pièces de l'Appareil ainsi que les défauts du produit qui se sont produits pour des raisons autres que celles causées par une mauvaise installation et un usage non conforme à ce qui est prévu ou recommandé dans le manuel d'instruction. En particulier, la garantie de qualité ne comprend pas:

a. Dommages mécaniques causés par des chocs ou la chute de l'Annareil:

b. Dommages causés par des cas de force majeure et des causes externes - y compris ceux causés par des logiciels anormaux ou malveillants fonctionnant sur la tablette connectée à l'Appareil;

c. Dommages causés par l'utilisation de l'Appareil dans des conditions autres que celles spécifiées dans le manuel d'instructions;

d. Dommages causés par une installation électrique impropre ou défectueuse (non conforme au manuel d'instructions) sur le lieu d'utilisation de l'Appareil;

e. Dommages causés par des réparations ou des modifications effectuées par des personnes non autorisées.

19. Si le dommage du produit n'est pas couvert par la garantie, le Garant se réserve le droit de procéder à des réparations, à son gré, en remplaçant les composants défectueux. Le service après garantie est fourni contre paiement.

#### **Marques commerciales**

Toutes les marques Fibaro sont des marques déposées de Fibar Group S.A.